# Concept - Personalization

# <span id="page-0-0"></span>Personalization

- [Personalization](#page-0-0)
	- [Scope for 5.3](#page-0-1)
		- **•** [First steps for personalization are](#page-0-2)
		- [What it will not be in](#page-0-3)
	- $\bullet$ **[Terminology](#page-0-4)**
	- $\bullet$ [Implementation](#page-1-0)
	- $\bullet$  [Trait](#page-1-1)
		- [\(UI\) elements of a traits](#page-1-2)
		- [TraitCollector](#page-1-3)
		- $\bullet$ **[ConstraintSet](#page-2-0)**
		- $\bullet$ **[Segment](#page-2-1)**
		- [Segmentation](#page-2-2)
			- [Basics](#page-3-0)
			- [Actions in SegmentationApp](#page-3-1)
			- [New UI elements in SegmentationApp](#page-3-2)
		- [Variants](#page-3-3)
			- [Basics](#page-3-4)
				- [Actions in PageEditor](#page-3-5)
			- [New UI elements in PageEditor](#page-4-0)
		- [Dynamic content elements/components](#page-4-1)
		- $\bullet$ [Rendering](#page-4-2)
		- [Preview](#page-4-3)
		- Impersonation
		- [Cache](#page-5-0)
	- [Proposed module structure](#page-5-1)
	- **[Known limitations](#page-5-2)**
	- [Stories](#page-5-3)
	- [Appendix](#page-5-4)
		- [Relation of traits, constraints\(sets\), value\(sets\) and segments](#page-5-5)

# <span id="page-0-1"></span>Scope for 5.3

### <span id="page-0-2"></span>First steps for personalization are

- Implicit personalization (unknown person, e.g. geo-location, device)
- Explicit personalization (known user with profile)
- Segmentation of visitors based on categories, visit data, user profiles
- Serve content based on segment
	- Using dynamic components / page variants
- Pages/components show contents from pools
- Great previews
- Simple impersonation

### <span id="page-0-3"></span>What it will not be in

- No behavior analysis
- Complex content tools
- Better editors for authors

# <span id="page-0-4"></span>**Terminology**

Trait: One aspect/criterion of the personalization, i.e. time of day, user profile, location, category or a combination of the before. A trait should/will be taggable to any content.

Constraint: A condition where a trait has a specific value (or value range).

ConstraintSet: A condition where multiple traits have a specific value (or value range).

Segment (audience): A single contraint or a set of constraints.

Segmentation: The process of combining/assembling traits into a segment.

(Page) Variant: A variant of a page associated with a segment. Such a page will always have a master-page.

Variation (template variation): A variation of a template, see: [Configuring variations in a page template](http://documentation.magnolia-cms.com/display/DOCS/Configuring+variations+in+a+page+template).

### <span id="page-1-0"></span>Implementation

### <span id="page-1-1"></span>**Trait**

- Most atomic facet/characteristic/property relevant for segmentation
- Will consist of a POJO class
- **TraitDetector** will implement a Filter and will reside somewhere in the filter chain (depending on needs)
	- Stores instance of Trait class in TraitCollector
		- or to put it differently: a Value of a Trait
	- One seperate filter per trait (and not a delegating super filter)
- **TraitVoter** decides whether current request "matches"
	- evaluator for traits (more specific: for trait classes)
	- might extend AbstractTraitVoter (that requires TraitCollector)
	- is used to "build" a constraint

#### ന Example trait

- Trait Country
- TraitDetector in FilterChain will use GeoIP database to resolve country of visitor by his IP address
- Will store Country("ch") in TraitCollector
- **TraitVoter** (a constraint) returns true if country in TraitCollector is "ch", false if it's another country

### **Notes**

Possible default TraitVoters:

- Current user's preferences for categories matches selected categories on page
- Current visitor's device matches channels of page/page variant

(!) Questions

How to persist voters in config:

info.magnolia.ui.form.field.transformer.Transformer

#### <span id="page-1-2"></span>(UI) elements of a traits

- an associated UI element (custom control) to create a **trait voter** (constraint)
	- to assemble them in a ConstraintSet or segment
	- $\bullet$  to target contents for this specific category
- and another UI element (custom control) to create a value of a trait (for impersonation)
- relevant input of user is a value or an interval of a specific type (date, string, long) (operator: = < > <= >  $\neq$ )
- label that gives an idea of what the trait voters "evaluates" String.format("Country ='%s'; %s", "ch", "Switzerland")
	- use i18nIzer?

### <span id="page-1-3"></span>**TraitCollector**

- Simple map to "collect" all trait instances of one request/visit
	- This map can only contain one instance of a specific trait

See: [Concept - Personalization - AggregationState vs. @Injected + @LocalScoped new object \(TraitCollector\)](https://wiki.magnolia-cms.com/pages/viewpage.action?pageId=81463036)

### <span id="page-2-0"></span>**ConstraintSet**

- A set of (multiple) contraints
- Consists of a VoterSet and thus multiple Voters
- ConstraintSet will be stored at page variant's level (for ease of activation)
- **ConstraintSetRegistry** registers all ConstraintSets upon module startup
- Are managed by the system (in contrast to a segment, which is user-manager in a SegmentationApp)

#### (i) Example

Adding a date constraint to a page that is already associated with a segment (i.e. campaign page) Will result in a ConstraintSet (segment AND date)

**Notes** 

- We need a register for ConstraintSets (Segments) (so we only have to Node2Bean' them on startup)
- We need a "cache map" URI–ConstraintSets (for us to be able to evaluate only relevant ConstraintSets, without hitting JCR, before Cache)

#### <span id="page-2-1"></span>**Segment**

- Collection of shared traits (might be just one)
- Is a ConstraintSet(extends)
	- **•** But has a name & description
- Can be considered as an "audience"
- **SegmentEvaluator** will choose if current traits in TraitCollector match this segment
	- Uses combination (and/or/not/etc.) of TraitVoters
- SegmentManager will return a list of available segments
	- getSegments()
	- getSegmentByPage(Node node)
	- getSegmentBySite(Site site)?
	- getAvailableSegmentsByPage(Node node)
- System-managed vs. User-managed segements
	- **User-managed:** user creates segments in Segmentation App (editable, visible)
	- System-managed: implicit ConstraintSets created at-page-level (i.e. by adding an additional trait, for example date: visible from-to)

#### Example segment

- **Segment** Swiss users that are logged in
- **Consists of two TraitVoters (ConstraintSet)** (country = "ch" AND user-is-logged-in)
- **SegmentEvaluator** will return this segment, if user's IP address is swiss and he is logged in

#### Notes Δ

- Segments are stored as flat lists with the possibily to structure them in folders (mgnl:folder)
- Multiple segments on single page variant are possible and evaluated with OR?
	- If additonal constraint is added (= new ConstraintSet on page level), evaluation happens with AND: ((segment1 OR segment2) AND constraint)
- ConstraintSets are stored on page level
- Segments are stored in a seperate workspace (manageable by the SegmentationApp)

#### <span id="page-2-2"></span>Questions

Activation: how to activate dependencies?

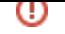

### **Segmentation**

• The task of creating segments

#### <span id="page-3-0"></span>**Basics**

- Will be done in SegmentationApp (SegmentManagementApp)
- Custom UI for App & Dialog
- Dialog will be customizable just like any other Magnolia dialog
	- Consists of TraitVoter (Constraint) UI elements
- Segments will be "structurable" in folders
- UI for SegmentationApp and segmentation dialog is currently planned by Andreas

#### <span id="page-3-1"></span>Actions in SegmentationApp

- Create/edit segment
- Create/rename folder

#### <span id="page-3-2"></span>New UI elements in SegmentationApp

 $\bullet$  tbd

#### <span id="page-3-3"></span>Variants

- Any content can have a variant
- Scope for now variant of a page
- Basics applicable for any content, App+UI bound to page variants

#### <span id="page-3-4"></span>**Basics**

- A variant of a page associated/connected with a segment
- Prefixed (i.e. variant-#) subnode of master page
- Mixin: mgnl: variant (thus, can be used for other contents in the future too, not just mgnl: page)
- Properties (both mandatory):
	- **•** mgni:variationOf: single-valued reference (weak reference?) and
	- **•** mgnl:assignedSegments: multi-valued String or
	- mgnl:constraintSet: sub node with constraint set attached
- Creating a page variant delegates to interface
	- For 5.3 creates a full copy of the master
	- Future: might be using "real" JCR references
- A page variant can have multiple segments whereas the master page will never have a segment
- In a first stept we will not support nested page variants

#### <span id="page-3-5"></span>Actions in PageEditor

- Creation/modification of page variants will done in PageEditor
- Tree View
	- Create page variant
		- We need a separate action as it should be possible to target pages to specific traits without creating a segment creates ConstraintSet at page-variant-level
	- Assign/add segment
		- Will show available segments to choose from
		- create variant of master page
		- and store selected segment in variant
- Edit View:
	- Change segment(s)
	- Assign Segment(s) (add segment to page variant)
	- Delete page variant

#### Notes Λ

Add segment to page variant is either

- selecting one segment from a list or (a user-managed segment)
- adding another constraints (from a reduced list of constraints)
	- choosing one of these will create a ConstraintSet on page level
	- this dialog differs to the one used in the SegmentationApp

#### <span id="page-4-0"></span>New UI elements in PageEditor

- New UI element VariantSwitcher
	- Requires SegmentManager
	- Above green edit bar in PageEditor
	- Edit mode:

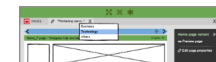

- Screenshot:
- Switch inbetween master and variant pages
- Will only show segments linked to page variants
- Preview mode:

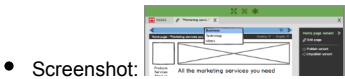

- Is sticky, i.e. will always be displayed on top of edit bar even if page doesn't have a page variant
- Shows all available segments in system to be able to preview all of them

#### <span id="page-4-1"></span>Dynamic content elements/components

- Custom component models that query content by
	- getting the relevant trait in the TraitCollector and
	- searching (JCR-Query-2) for elements that are "tagged" with value
	- i.e.: SELECT e.\* FROM [mgnl:events] AS e WHERE e.tags IN ('tag-A', 'tag-B', 'tag-C');
- Tagging will happen just like selecting a (multiple) category(ies) and adding it to an element

#### <span id="page-4-2"></span>Rendering

- Introduce new ContentDecoratorwhich is Personalization-aware
	- This includes a NodeWrapper and a PropertyWrapper
		- both completely "hide" whether a master page or a variant is currently being rendered
	- **Uses SegmentEvaluator** to get the best-suiting segment
	- And will use VariantChooser to select the appropriate page variant (subnode of master-page linked to segment) and wrap it
- (Freemarker/STK/\*)Renderer renders page variant

### **Notes**

Possible default VariantChoosers:

- SegmentVariantChooser
- CategoryVariantChooser
- TimeOfDayVariantChooser
- UserAgentVariantChooser (always selects master page when user agent is bot)

#### <span id="page-4-3"></span>Preview

- Allows to preview a page in all its available variants or, put it in a different way, in all the segments assigned to that page.
- Works in PageEditor while in preview mode.
- See: [New UI elements in PageEditor](#page-4-0)

#### <span id="page-4-4"></span>Impersonation

- Browse/preview site/pages "as if"
- So called **Personas** usually match a segment
- Simpler impersonation will be achieved by setting ValueSets of traits (this could be just one value: i.e. the date, see [Trait](#page-1-1))
- Storing trait instances in TraitCollector (PreviewFilter) and overriding previously detected ones
- Separate App/View

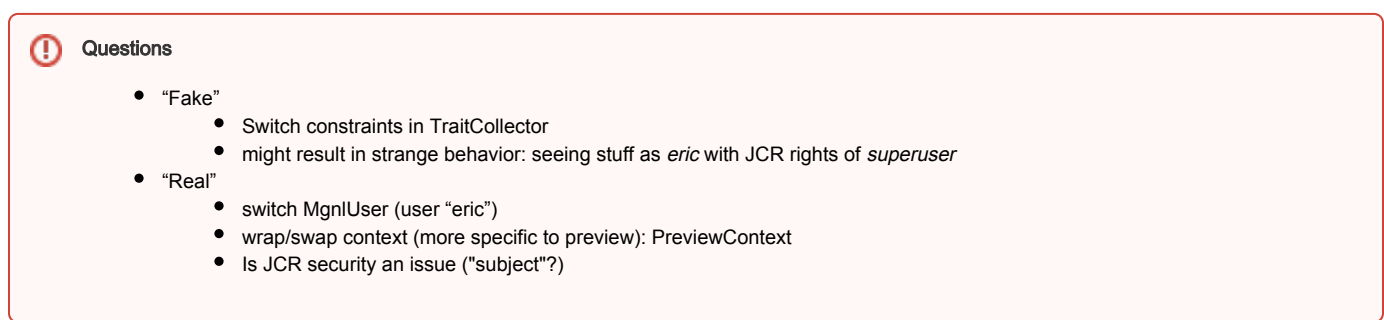

### <span id="page-5-0"></span>**Cache**

See [Personalization and Cache](https://wiki.magnolia-cms.com/display/DEV/Personalization+and+Cache).

## <span id="page-5-1"></span>Proposed module structure

- module-personalization (reactor)
	- module-personalization-integration
	- module-personalization-samples
	- module-personalization-stk

groupId: info.magnolia.personalization

## <span id="page-5-2"></span>Known limitations

Reverse proxy / third party caching with personalization might be an issue.

### <span id="page-5-3"></span>**Stories**

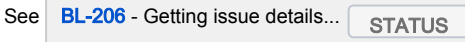

## <span id="page-5-4"></span>Appendix

<span id="page-5-5"></span>Relation of traits, constraints(sets), value(sets) and segments

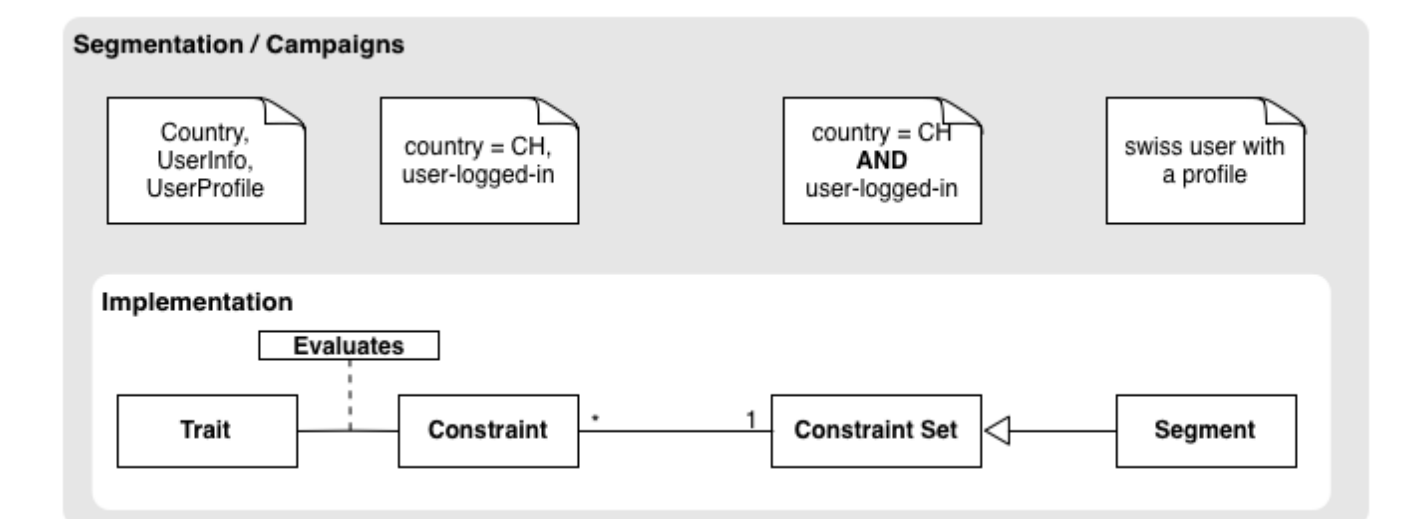

### Impersonation

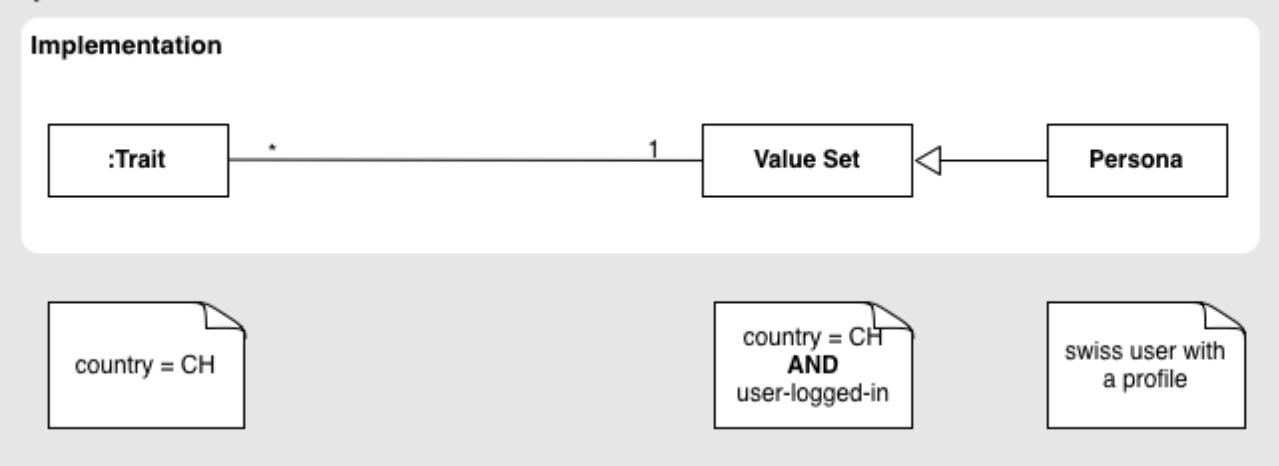